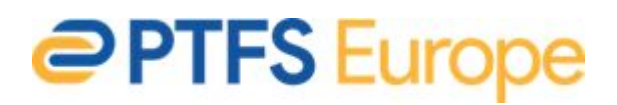

## **EDI (EDIFACT) in Koha - 101**

EDI Ordering can seem a bit of a mystery to many librarians (and sometimes to us too!). When PTFS Europe added the EDIFACT module to Koha it was based on the **EDITEUR EDI** [Implementation](https://www.editeur.org/31/Library-Book-Supply/) Guidelines for Library Book Supply. There are alternatives to this, for example [BIC](https://www.bic.org.uk/78/EDI-Implementation-for-Library-Supply-/) which is used by some UK vendors (EDItEUR and BIC essentially use two different standards. There are subtle differences between the two and some vendors follow one and some the other!) and also the US model which uses the 9XX MARC Order fields.

However, thinking about the EDItEUR model the most common workflow is as follows:

- 1. Library staff search the vendor's website and place their orders
- 2. Periodically a file is automatically placed on the vendor (S)FTP server to be ingested into Koha as a QUOTE
- 3. Library staff then review the QUOTE and with a single keystroke confirm the QUOTE
- 4. An ORDER is then automatically sent back to the vendor
- 5. The vendor then sends the books etc and the corresponding INVOIC transaction is sent back to Koha and, again, is automatically ingested
- 6. At that point library staff can then check and mark the invoice to be paid

Very little, if any, manual keying is needed.

In terms of setting up EDI, you need to ensure you have your vendors set-up in the EDI Accounts area of Koha and the appropriate message options checked:-

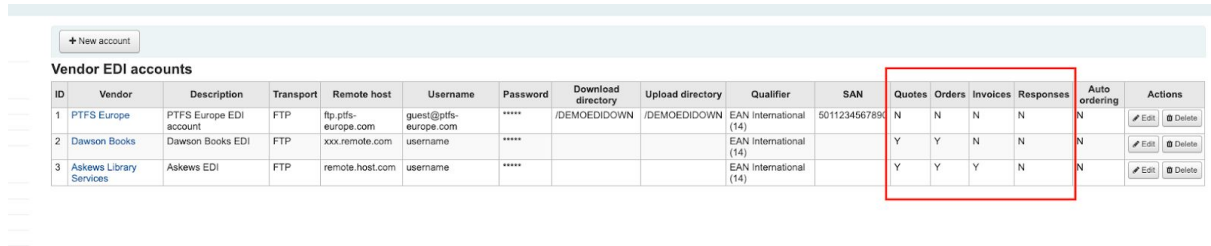

PTFS Europe need to ensure the EDI cron job is set-up and running smoothly

```
## new edi processing
30 7-21 * * * $KOHA_CRON_PATH/edi_cron.pl
```
Additionally, PTFS Europe, the library and the book vendor all need to align any library funds, branch codes etc.

Internally, Koha has three EDI tables

- 1. edifact\_ean library EANs
- 2. edifact\_messages EDI messages
- 3. vendor\_edi\_accounts Vendors who support EDI

It's also worth understanding what the filename suffixes mean!

On (S)FTP Server - Filenames for **new** files

- CEA ORDRSP
- CEI INVOIC
- CEQ QUOTE

Filenames for **processed** files (that is, files we return back to the vendor once processed)

- EEA ORDRSP
- EEI INVOIC
- EEQ QUOTE

By using these filename suffixes both Koha and the vendor can tell whether a file is a new file or whether it has already been processed.

The actual EDI message itself is not terribly human-readable! It looks something like this

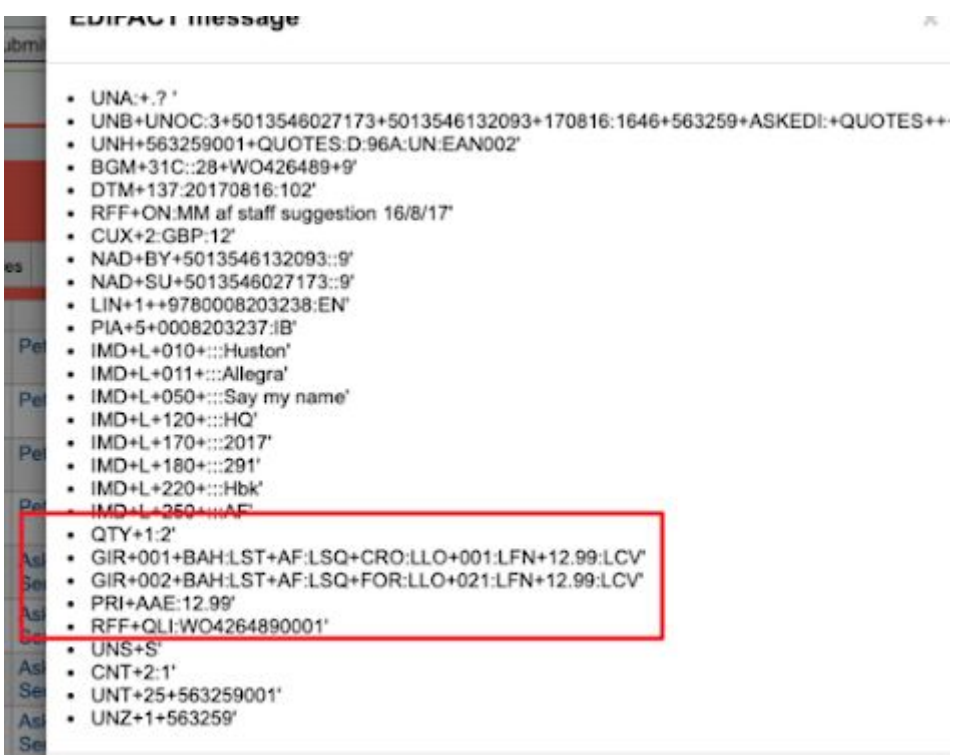

Some pieces of data are fairly obvious but others not. Generally the thing you want to know is the GIR segment which contains the individual item information. This is coded into subfields delimited by  $a +$  symbol. So, looking at the example above we have LST = BAH, LSQ=AF etc.

In Koha these fields are mapped as follows to the fields in the Koha database

LAC => 'barcode', LCL => 'classification', LFN => 'fund\_allocation', LLN => 'loan\_category',  $LLO \Rightarrow 'branch'.$ LSM => 'shelfmark', LSQ => 'collection code', (shelving location in Koha) LST => 'stock category', (item type in Koha) LVT => 'servicing\_instruction',  $LCO \Rightarrow$  'item\_unique\_id',

Hopefully this has given you a small introduction to the world of EDI ordering!